## **Good Cause Exemption**

To access this screen go to MODULES>STUDENT>DATA ENTRY>GOOD CAUSE EXEMPTION.

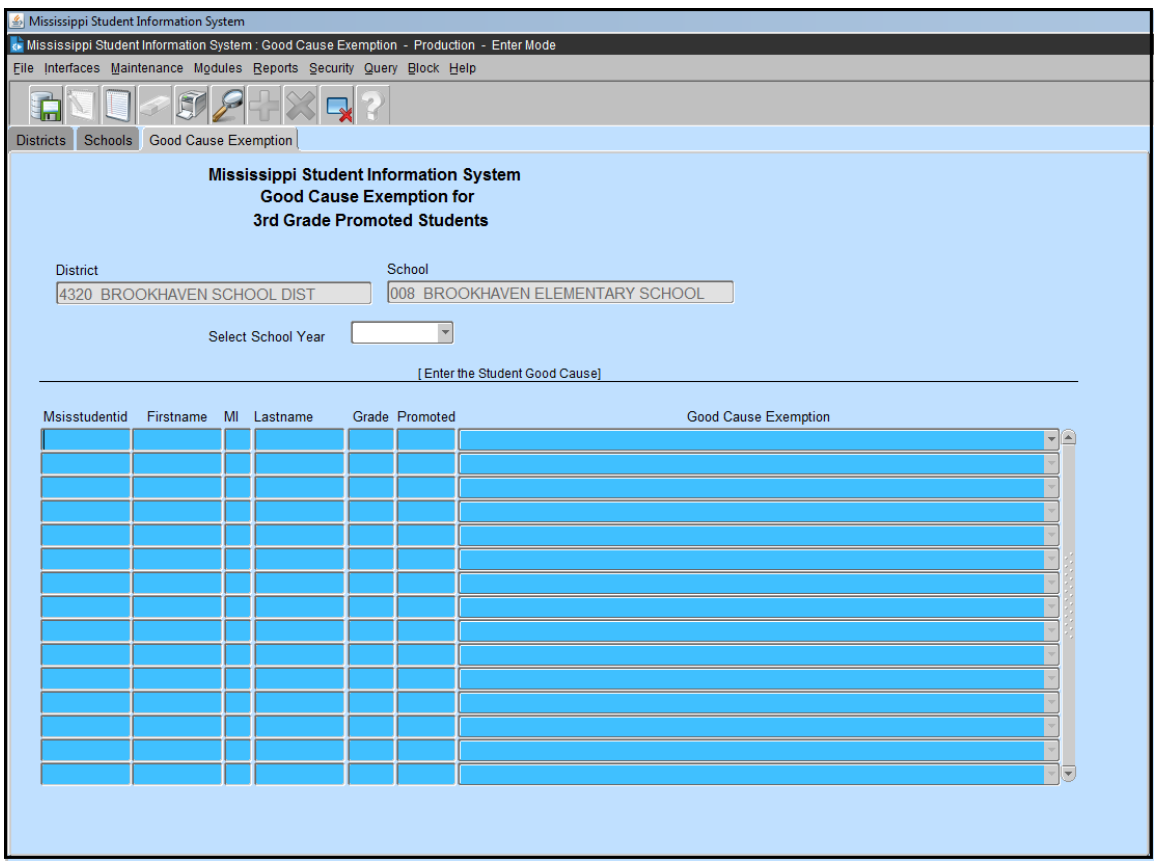

All third grade promoted students will display on this screen. If the student was promoted because of good cause, then you should choose one of the Good Cause Exemption options listed.

You will be reporting data for the previous school year, so be sure to select the correct school year from the dropdown menu.

Click Save before exiting the screen.